## PC-CARD-DIO48

48 Digital I/O

# **User's Guide**

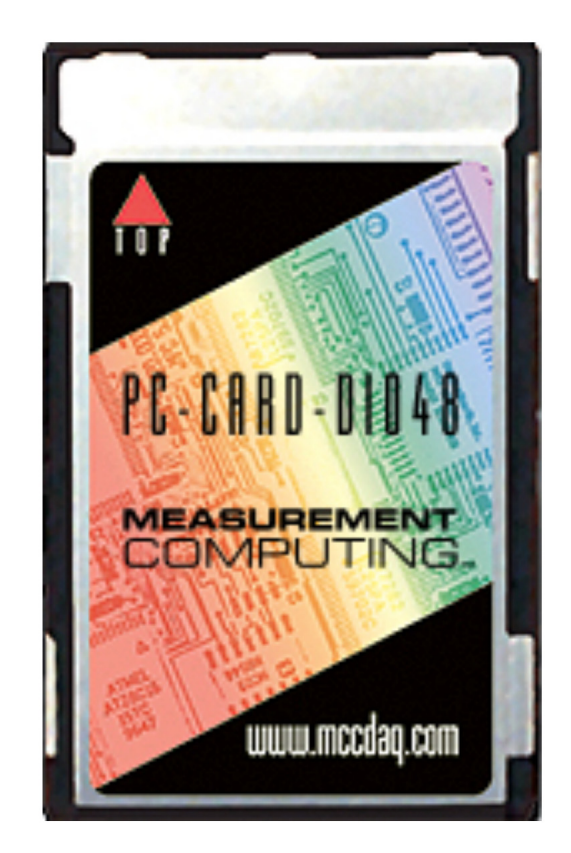

**MEASUREMENT COMPUTING.** 

## **PC-CARD-DIO48**

**Digital I/O Board** 

**User's Guide**

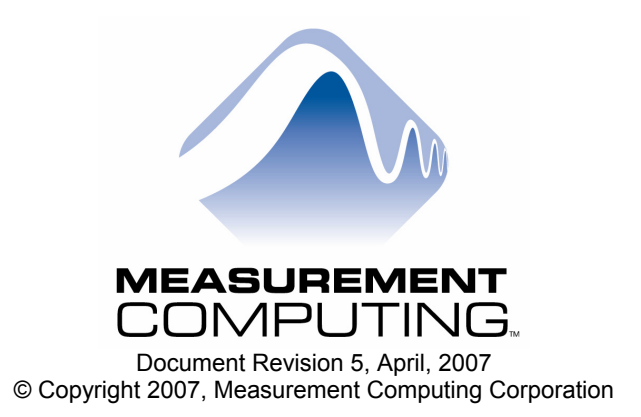

Download from Www.Somanuals.com. All Manuals Search And Download.

**Your new Measurement Computing product comes with a fantastic extra —** 

### **Management committed to your satisfaction!**

Refer to [www.mccdaq.com/execteam.html](http://www.mccdaq.com/execteam.html) for the names, titles, and contact information of each key executive at Measurement Computing.

Thank you for choosing a Measurement Computing product—and congratulations! You own the finest, and you can now enjoy the protection of the most comprehensive warranties and unmatched phone tech support. It's the embodiment of our mission:

To provide PC-based data acquisition hardware and software that will save time and save money.

Simple installations minimize the time between setting up your system and actually making measurements. We offer quick and simple access to outstanding live FREE technical support to help integrate MCC products into a DAQ system.

**Lifetime warranty:** Every hardware product manufactured by Measurement Computing Corporation is warranted against defects in materials or workmanship for the life of the product. Products found defective are repaired or replaced promptly.

**Lifetime Harsh Environment Warranty®:** We will replace any product manufactured by Measurement Computing Corporation that is damaged (even due to misuse) for only 50% of the current list price. I/O boards face some tough operating conditions, some more severe than the boards are designed to withstand. When a board becomes damaged, just return the unit with an order for its replacement at only 50% of the current list price. We don't need to profit from your misfortune. By the way, we honor this warranty for any manufacturer's board that we have a replacement for.

**30 Day Money Back Guarantee:** You may return any Measurement Computing Corporation product within 30 days of purchase for a full refund of the price paid for the product being returned. If you are not satisfied, or chose the wrong product by mistake, you do not have to keep it. Please call for an RMA number first. No credits or returns accepted without a copy of the original invoice. Some software products are subject to a repackaging fee.

*These warranties are in lieu of all other warranties, expressed or implied, including any implied warranty of merchantability or fitness for a particular application. The remedies provided herein are the buyer's sole and exclusive remedies. Neither Measurement Computing Corporation, nor its employees shall be liable for any direct or indirect, special, incidental or consequential damage arising from the use of its products, even if Measurement Computing Corporation has been notified in advance of the possibility of such damages.* 

#### **Trademark and Copyright Information**

TracerDAQ, Universal Library, Harsh Environment Warranty, Measurement Computing Corporation, and the Measurement Computing logo are either trademarks or registered trademarks of Measurement Computing Corporation.

Windows, Microsoft, and Visual Studio are either trademarks or registered trademarks of Microsoft Corporation

LabVIEW is a trademark of National Instruments.

CompactFlash is a registered trademark of SanDisk Corporation.

XBee and XBee-PRO are trademarks of MaxStream, Inc.

All other trademarks are the property of their respective owners.

Information furnished by Measurement Computing Corporation is believed to be accurate and reliable. However, no responsibility is assumed by Measurement Computing Corporation neither for its use; nor for any infringements of patents or other rights of third parties, which may result from its use. No license is granted by implication or otherwise under any patent or copyrights of Measurement Computing Corporation.

All rights reserved. No part of this publication may be reproduced, stored in a retrieval system, or transmitted, in any form by any means, electronic, mechanical, by photocopying, recording, or otherwise without the prior written permission of Measurement Computing Corporation.

#### **Notice**

Measurement Computing Corporation does not authorize any Measurement Computing Corporation product for use in life support systems and/or devices without prior written consent from Measurement Computing Corporation. Life support devices/systems are devices or systems which, a) are intended for surgical implantation into the body, or b) support or sustain life and whose failure to perform can be reasonably expected to result in injury. Measurement Computing Corporation products are not designed with the components required, and are not subject to the testing required to ensure a level of reliability suitable for the treatment and diagnosis of people.

## **Table of Contents**

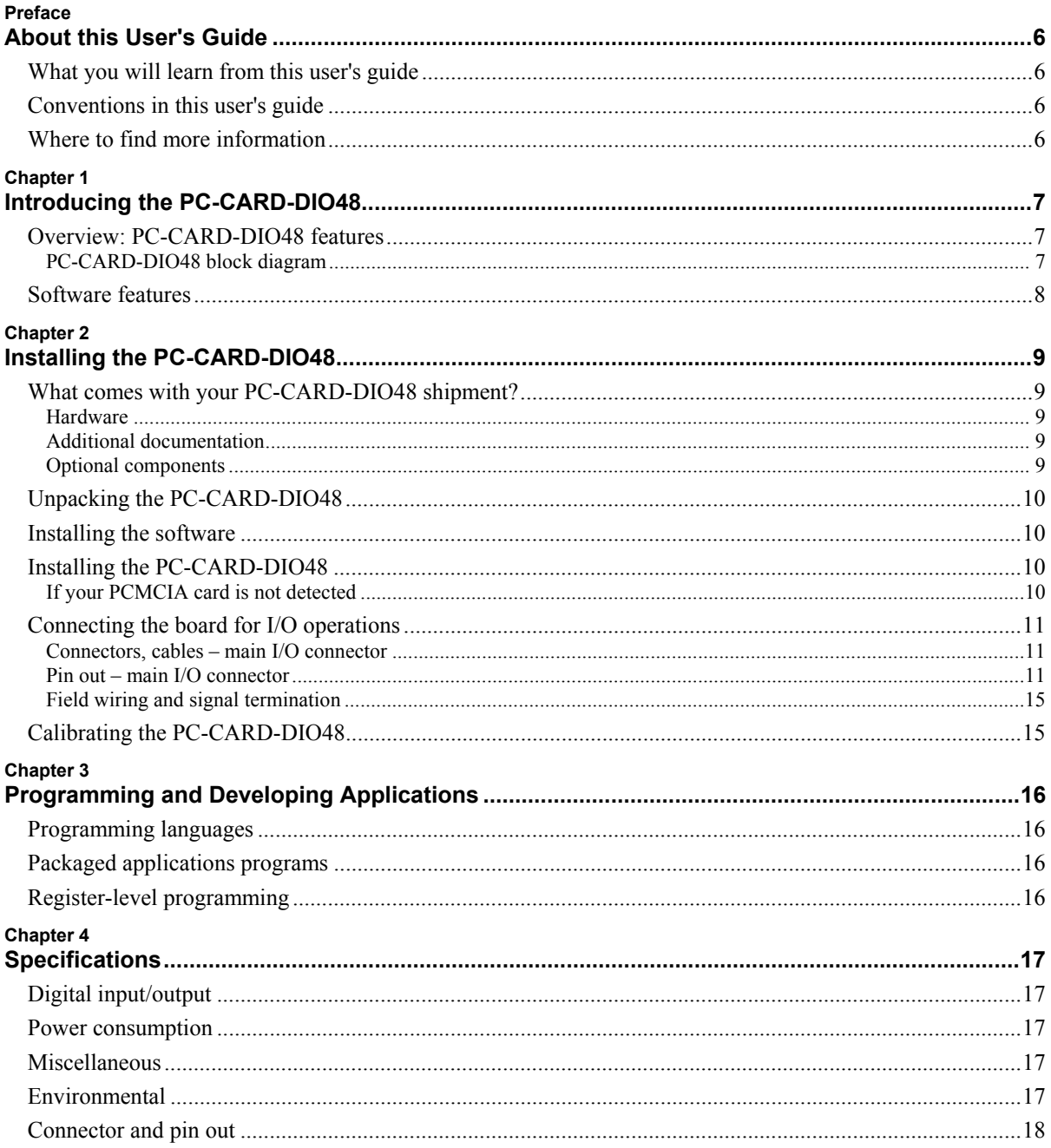

## <span id="page-5-0"></span>**About this User's Guide**

#### **What you will learn from this user's guide**

This user's guide explains how to install, configure, and use the PC-CARD-DIO48 so that you get the most out of its digital I/O features. This user's guide also refers you to related documents available on our web site, and to technical support resources.

#### **Conventions in this user's guide**

The following conventions are used in this manual to convey special information:

#### **For more information on …**

Text presented in a box signifies additional information and helpful hints related to the subject matter you are reading.

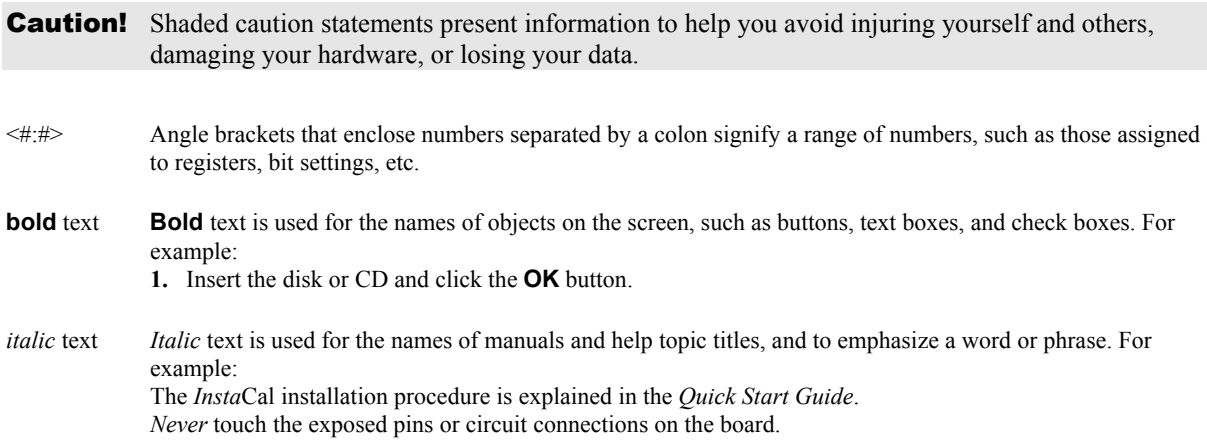

#### **Where to find more information**

The following electronic documents provide information relevant to the operation of the PC-CARD-DIO48.

- MCC's *Specifications: PC-CARD-DIO48* (the PDF version of the *Specifications* chapter in this guide) is available on our web site at [www.mccdaq.com/pdfs/PC-CARD-DIO48.pdf](http://www.mccdaq.com/pdfs/PC-CARD-DIO48.pdf).
- MCC's *Quick Start Guide* is available on our web site at [www.mccdaq.com/PDFmanuals/DAQ-Software-Quick-Start.pdf.](http://www.mccdaq.com/PDFmanuals/DAQ-Software-Quick-Start.pdf)
- MCC's *Guide to Signal Connections* is available on our web site at [www.mccdaq.com/signals/signals.pdf](http://www.mccdaq.com/signals/signals.pdf).
- MCC's *Universal Library User's Guide* is available on our web site at [www.mccdaq.com/PDFmanuals/sm-ul-user-guide.pdf.](http://www.mccdaq.com/PDFmanuals/sm-ul-user-guide.pdf)
- MCC's *Universal Library Function Reference* is available on our web site at [www.mccdaq.com/PDFmanuals/sm-ul-functions.pdf.](http://www.mccdaq.com/PDFmanuals/sm-ul-functions.pdf)
- MCC's *Universal Library for LabVIEW*<sup>™</sup> *User's Guide* is available on our web site at [www.mccdaq.com/PDFmanuals/SM-UL-LabVIEW.pdf.](http://www.mccdaq.com/PDFmanuals/SM-UL-LabVIEW.pdf)

*PC-CARD-DIO48 User's Guide* (this document) is also available on our web site at [www.mccdaq.com/PDFmanuals/PC-CARD-DIO48.pdf](http://www.mccdaq.com/PDFmanuals/PC-CARD-DIO48.pdf).

## <span id="page-6-0"></span>**Introducing the PC-CARD-DIO48**

#### **Overview: PC-CARD-DIO48 features**

The PC-CARD-DIO48 is a data acquisition and control board for IBM PC compatible computers having PC-CARD/PCMCIA type slots.

PC-CARD-DIO48 features two 82C55 digital I/O chips. The 82C55 chip uses TTL logic.

The digital I/O is organized into two 24-bit groups (24 channels per 82C55). Each 24-bit group is divided into three ports – A, B, and C. Ports A and B are banks of 8 bits. Port C can be configured as two banks of 4 bits or one bank of 8 bits. Each bank is programmable as input or output.

On power up and reset, all I/O bits are set to input mode. All signals pass through a 50-pin high-density connector. The board is completely plug-and-play, with no switches or jumpers to set.

#### **PC-CARD-DIO48 block diagram**

PC-CARD-DIO48 functions are illustrated in the block diagram shown here.

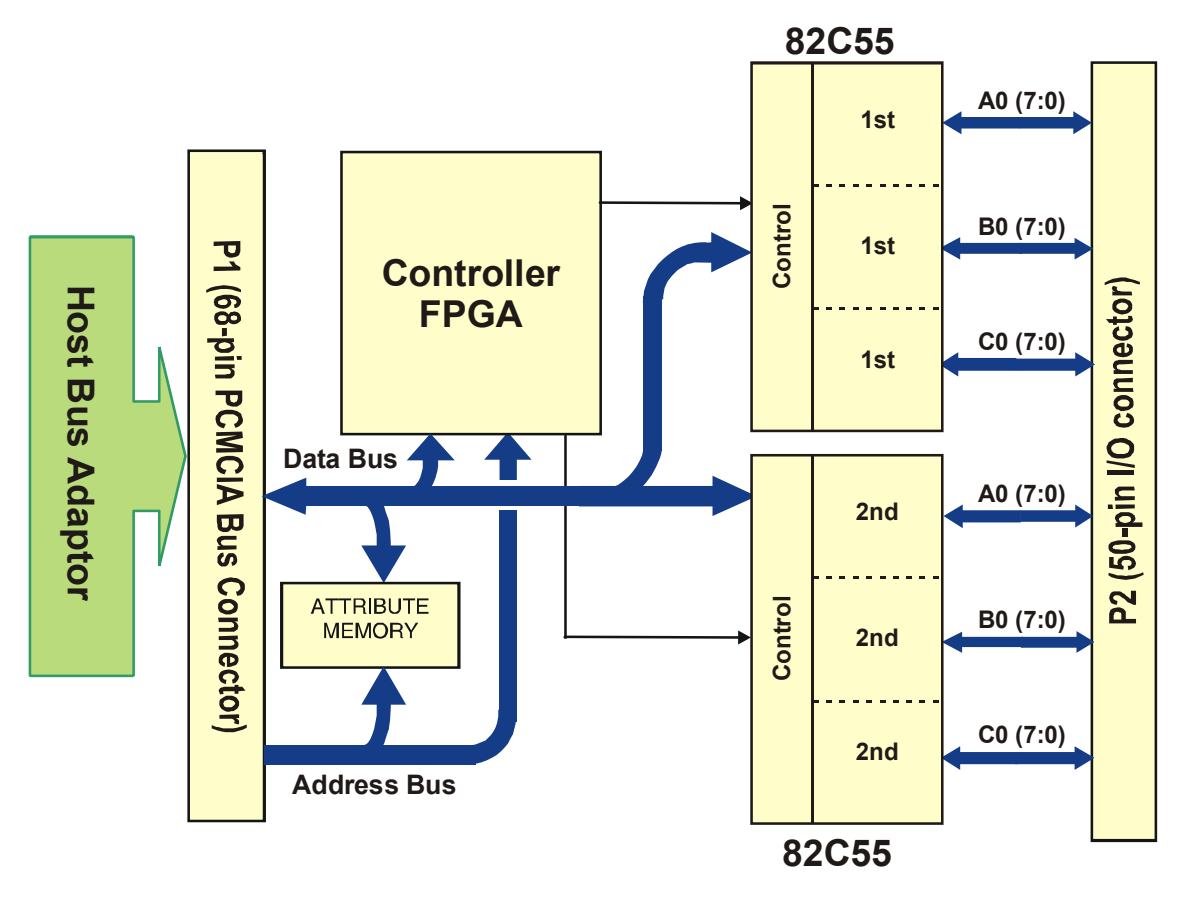

Figure 1. PC-CARD-DIO48 functional block diagram

#### <span id="page-7-0"></span>**Software features**

For information on the features of *Insta*Cal and the other software included with your PC-CARD-DIO48, refer to the *Quick Start Guide* that shipped with your device. The *Quick Start Guide* is also available in PDF at [www.mccdaq.com/PDFmanuals/DAQ-Software-Quick-Start.pdf.](http://www.mccdaq.com/PDFmanuals/DAQ-Software-Quick-Start.pdf)

Check [www.mccdaq.com/download.htm](http://www.mccdaq.com/download.htm) for the latest software version.

## <span id="page-8-0"></span>**Installing the PC-CARD-DIO48**

#### **What comes with your PC-CARD-DIO48 shipment?**

The following items are shipped with the PC-CARD-DIO48.

#### **Hardware**

**PC-CARD-DIO48** 

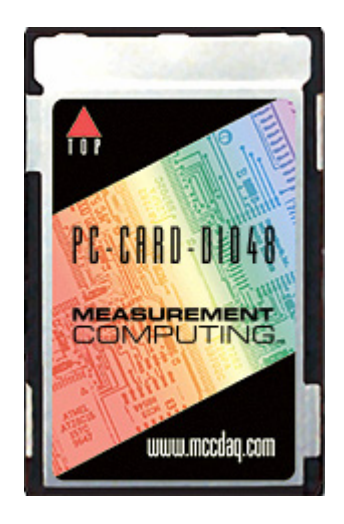

#### **Additional documentation**

In addition to this hardware user's guide, you should also receive the *Quick Start Guide* (available in PDF at [www.mccdaq.com/PDFmanuals/DAQ-Software-Quick-Start.pdf\)](http://www.mccdaq.com/PDFmanuals/DAQ-Software-Quick-Start.pdf). This booklet supplies a brief description of the software you received with your PC-CARD-DIO48 and information regarding installation of that software. Please read this booklet completely before installing any software or hardware.

#### **Optional components**

**Cables** 

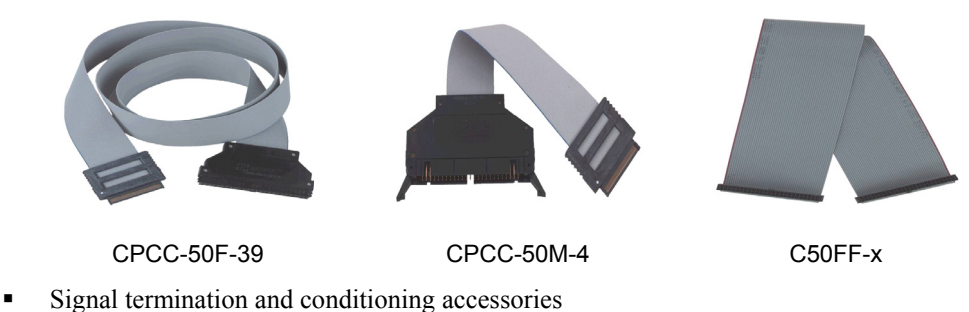

MCC provides signal conditioning and termination products for use with the PC-CARD-DIO48. Refer to [Field wiring and signal termination](#page-14-0) [on page 15](#page-14-1) for a complete list of compatible accessory products.

#### <span id="page-9-0"></span>**Unpacking the PC-CARD-DIO48**

As with any electronic device, you should take care while handling to avoid damage from static electricity. Before removing the PC-CARD-DIO48 from its packaging, ground yourself using a wrist strap or by simply touching the computer chassis or other grounded object to eliminate any stored static charge.

If any components are missing or damaged, notify Measurement Computing Corporation immediately by phone, fax, or e-mail:

- Phone: 508-946-5100 and follow the instructions for reaching Tech Support.
- Fax: 508-946-9500 to the attention of Tech Support
- Email: [techsupport@mccdaq.com](mailto:techsupport@measurementcomputing.com)

#### **Installing the software**

Refer to the *Quick Start Guide* for instructions on installing the software on the *Measurement Computing Data Acquisition Software CD*. This booklet is available in PDF at [www.mccdaq.com/PDFmanuals/DAQ-Software-](http://www.mccdaq.com/PDFmanuals/DAQ-Software-Quick-Start.pdf)[Quick-Start.pdf.](http://www.mccdaq.com/PDFmanuals/DAQ-Software-Quick-Start.pdf)

#### **Installing the PC-CARD-DIO48**

The PC-CARD-DIO48 board is completely plug-and-play. There are no switches or jumpers to set. To install your board, follow the steps below.

#### **Install the MCC DAQ software before you install your board**

The driver needed to run your board is installed with the MCC DAQ software. Therefore, you need to install the MCC DAQ software before you install your board. Refer to the *Quick Start Guide* for instructions on installing the software.

To install your PC-Card, do the following:

 Insert the card into a free PC Card/PCMCIA type II or III slot. The key helps to insure that the cable is inserted in the correct orientation.

You do not have to turn the computer off. The system is designed for power-on installation. You should hear an insertion beep when you insert the card.

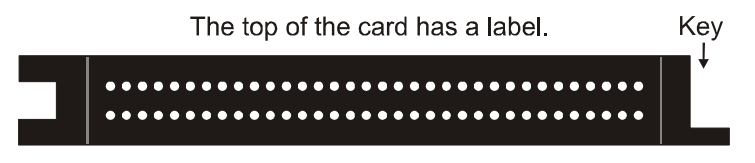

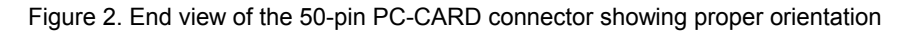

Windows automatically detects, recognizes, and configures the PC-CARD. You should hear an insertion beep when you insert the card into the slot. To verify that the card is recognized, go to Control Panel\System\Device Manager and the card should now appear under "DAS Component."

#### **If your PCMCIA card is not detected**

If the card is not detected by Windows, and you are not prompted for a driver after inserting the card, check that your computer's 32-bit PCMCIA drivers are installed and enabled. Do the following:

**1.** From your desktop, right-click on My Computer and select **Properties**. The **System Properties** dialog opens.

- <span id="page-10-0"></span>**2.** Select the **Hardware** tab and click on the **Device Manager** button.
- **3.** Verify that "PCMCIA adapters" is listed in the Device Manager. If you don't find this entry, or if the properties for the adapter indicate "this device is not working," you need to install or update your PCMCIA adapter drivers.
	- o If the PCMCIA adapter is not listed, use the **Add New Hardware Wizard** to install PCMCIA support.
	- o If the PCMCIA adapter is listed but not working, use the **Update Driver** option to install the appropriate drivers.

After performing the update procedure, reboot your PC and insert your card again.

#### **Connecting the board for I/O operations**

#### **Connectors, cables – main I/O connector**

The table below lists the board connector, applicable cables, and compatible accessory products.

| Connector type                | 50-pin connector                                                                            |  |
|-------------------------------|---------------------------------------------------------------------------------------------|--|
| Compatible cables             | CPCC-50F-39: 50-pin Micro connector to 50-pin female IDC, one-meter cable<br>$(39$ inches). |  |
|                               | • CPCC-50M-4: 50-pin Micro connector to 50-pin male IDC, 4 inch adapter cable.              |  |
|                               | and                                                                                         |  |
|                               | • C50FF-x: 50-pin IDC female to female cable. $x =$ length in feet.                         |  |
| Compatible accessory products | $CIO-MINI50$                                                                                |  |
|                               | CIO-SPADE50                                                                                 |  |
|                               | CIO-TERM100                                                                                 |  |
|                               | $SCB-50$                                                                                    |  |
|                               | SSR-RACK24                                                                                  |  |
|                               | CIO-ERB24                                                                                   |  |
|                               | CIO-ERB48                                                                                   |  |
|                               | CIO-SERB24                                                                                  |  |
|                               | CIO-SERB48                                                                                  |  |

Board connector, cables, and accessory equipment

#### **Pin out – main I/O connector**

[Figure](#page-10-1) 3 shows a PC-CARD-DIO48 case looking into the male mini-connector. The connector is mechanically keyed to insure that the cable is inserted correctly.

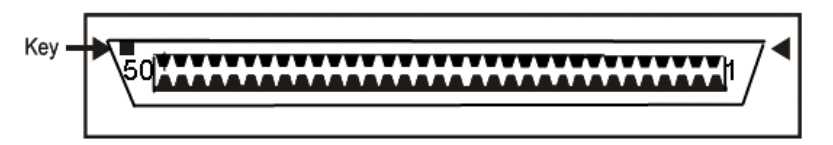

<span id="page-10-1"></span>Chassis Ground & Digital Ground on Connector Housing & Shield

Figure 3. 50-pin I/O mini-connector

#### **Cabling**

Measurement Computing offers two cables for connecting the PC-CARD-D24/CTR3 to a screw-type terminal board or other signal conditioning interface board:

- The CPCC-50F-39 cable: 39 inches (990 mm) long; and compatible with standard 50-pin screw terminal products.
- The CPCC-50M-4 cable: four-inch long adapter cable; required when using a C50FF-x series cable.

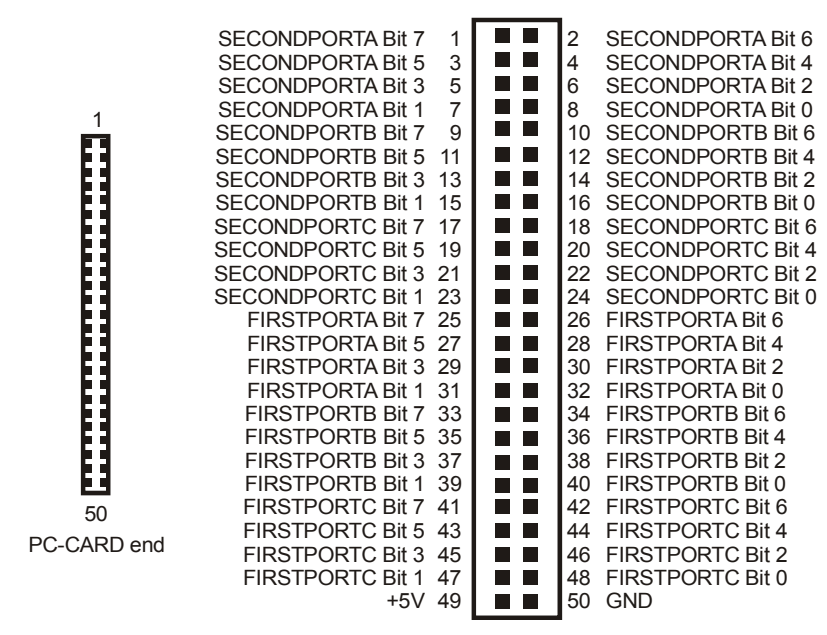

CPCC-50M-4 cable end (connect to C50FF-x)

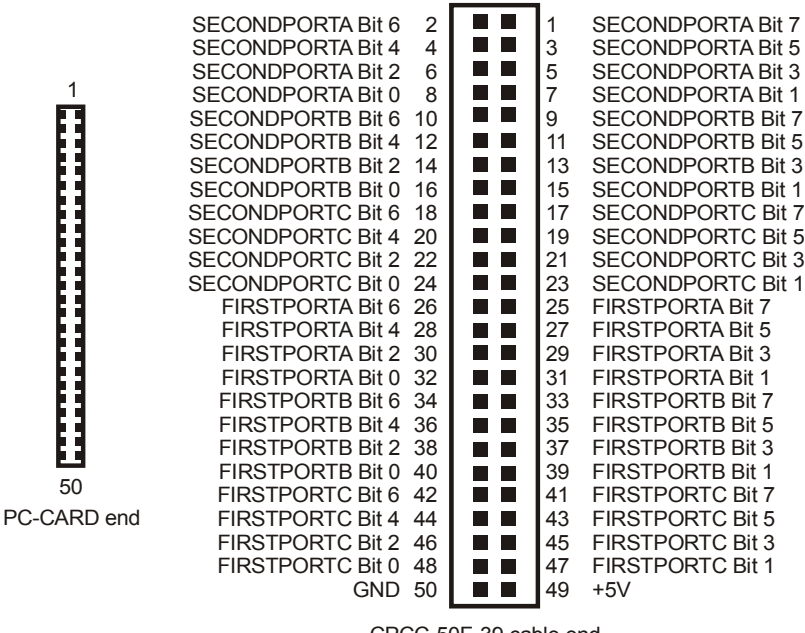

Figure 4. Cable map — PC-CARD to CPCC-50M-4

CPCC-50F-39 cable end (connect to screw terminal or relay boards)

Figure 5. Cable map — PC-CARD to CPCC-50F-39

[Figure](#page-12-0) 6 shows a map of the two methods of cabling the PC-CARD-DIO48 to various screw terminal or signal conditioning boards.

<span id="page-12-0"></span>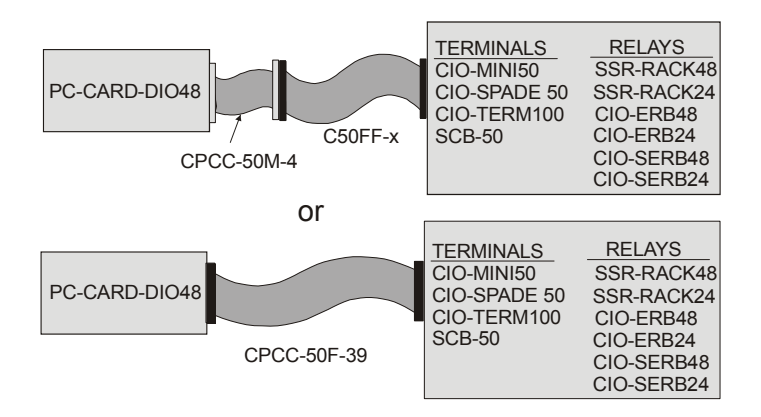

Figure 6. Connecting to screw terminal or relay boards

[Figure](#page-12-1) 7 shows how to connect the PC-CARD-DIO48 to two SSR-RACK24 or CIO-ERB24 relay racks.

<span id="page-12-1"></span>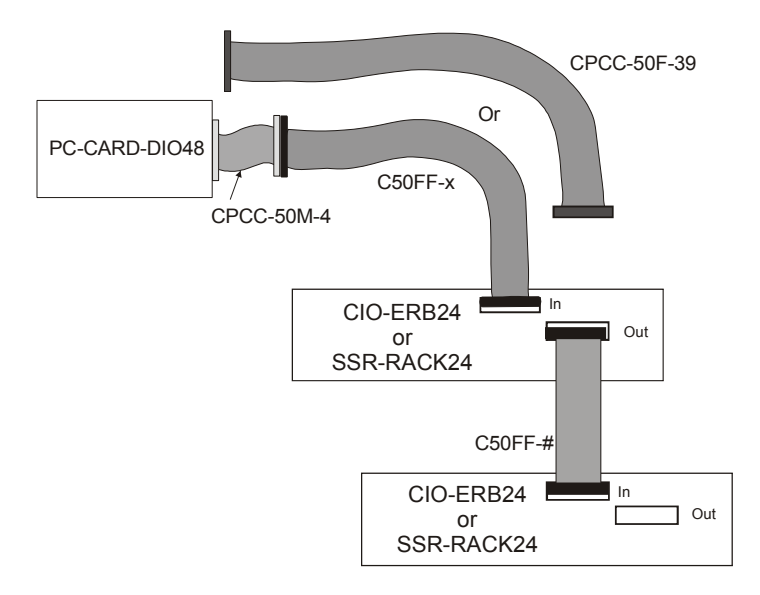

Figure 7. Cable map to the CIO-ERB24 or SSR-RACK24

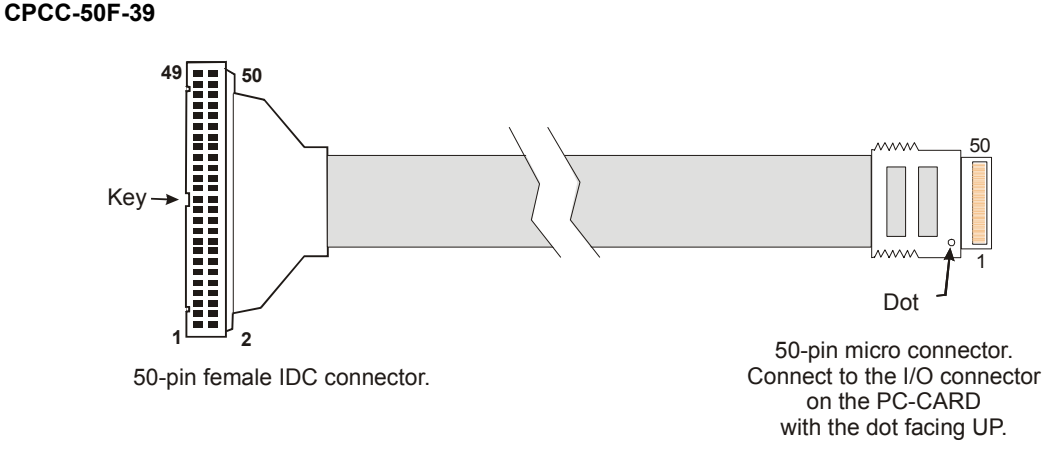

#### Figure 8. CPCC-50F-39 cable connections

Details on the CPCC-50F-39 cable are available on our web site at [www.mccdaq.com/cbicatalog/cbiproduct.asp?dept\\_id=105&pf\\_id=1379.](http://www.mccdaq.com/cbicatalog/cbiproduct.asp?dept_id=105&pf_id=1379)

#### **CPCC-50M-4**

If your application requires a cable that is longer than one meter in length, use the CPCC-50M-4 four-inch cable, and connect to a C50FF-*x* cable.

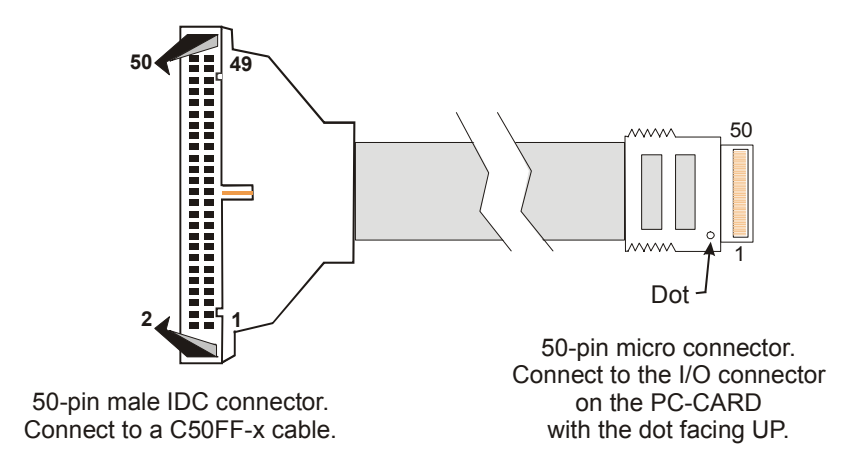

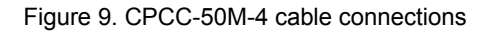

Details on the CPCC-50M-4 cable are available on our web site at [www.mccdaq.com/cbicatalog/cbiproduct.asp?dept\\_id=96&pf\\_id=1380.](http://www.mccdaq.com/cbicatalog/cbiproduct.asp?dept_id=96&pf_id=1380)

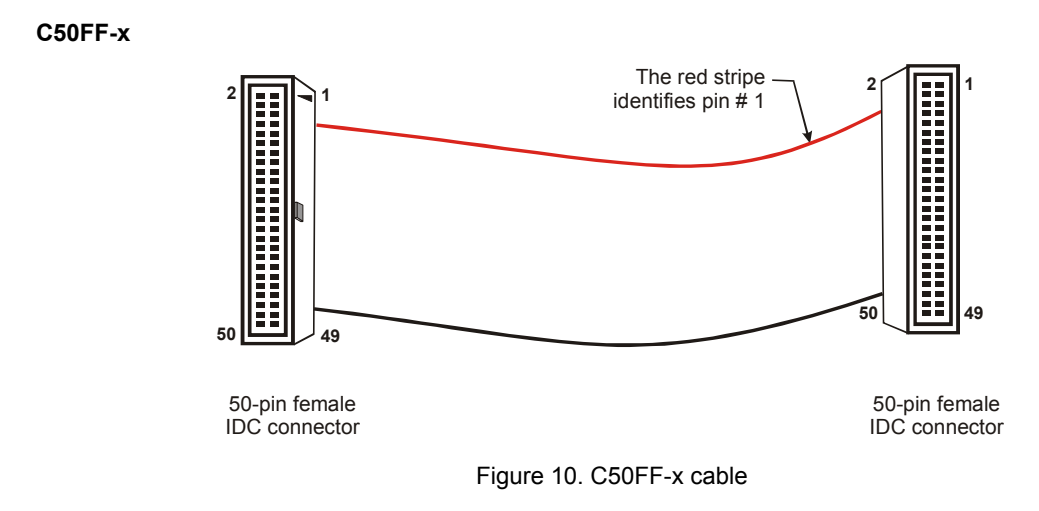

Details on the C50FF-x cable are available on our web site at [www.mccdaq.com/cbicatalog/cbiproduct.asp?dept\\_id=104&pf\\_id=136.](http://www.mccdaq.com/cbicatalog/cbiproduct.asp?dept_id=104&pf_id=136)

#### <span id="page-14-1"></span><span id="page-14-0"></span>**Field wiring and signal termination**

You can use the following cabling, screw termination, and signal conditioning products with the CPCC-50F-39 cable, or with the CPCC-50M-4 and C50FF-x cables:

- CIO-MINI50 50-pin screw terminal board. Details on this product are available on our web site at [www.mccdaq.com/cbicatalog/cbiproduct.asp?dept\\_id=102&pf\\_id=258.](http://www.mccdaq.com/cbicatalog/cbiproduct.asp?dept_id=102&pf_id=258)
- CIO-TERM100 100-pin screw terminal board (Two 50-pin IDC connectors). Details on this product are available on our web site at [www.mccdaq.com/cbicatalog/cbiproduct.asp?dept\\_id=102&pf\\_id=281.](http://www.mccdaq.com/cbicatalog/cbiproduct.asp?dept_id=102&pf_id=281)
- CIO-SPADE50 16" X 4" termination panel which mates with both 37-pin and 50-pin connectors. Details on this product are available on our web site at [www.mccdaq.com/pdfs/screw.pdf](http://www.mccdaq.com/pdfs/screw.pdf).
- SCB-50 50 conductor, shielded signal connection/screw terminal box provides two independent 50-pin connections. Details on this product are available on our web site at [www.mccdaq.com/cbicatalog/cbiproduct.asp?dept\\_id=196&pf\\_id=1168.](http://www.mccdaq.com/cbicatalog/cbiproduct.asp?dept_id=196&pf_id=1168)
- SSR-RACK24 24-channel, solid-state relay mounting rack for digital signal conditioning. Details on this product are available on our web site at [www.mccdaq.com/cbicatalog/cbiproduct.asp?dept\\_id=122&pf\\_id=1193.](http://www.mccdaq.com/cbicatalog/cbiproduct.asp?dept_id=122&pf_id=1193)
- SSR-RACK48 48-channel, solid-state relay mounting rack with quad-format modules. Details on this product are available on our web site at [www.mccdaq.com/cbicatalog/cbiproduct.asp?dept\\_id=122&pf\\_id=622.](http://www.mccdaq.com/cbicatalog/cbiproduct.asp?dept_id=122&pf_id=622)
- CIO-ERB24 24 Form C relays, 6 Amp relay accessory board for digital signal conditioning. Details on this product are available on our web site at [www.mccdaq.com/cbicatalog/cbiproduct.asp?dept\\_id=123&pf\\_id=241.](http://www.mccdaq.com/cbicatalog/cbiproduct.asp?dept_id=123&pf_id=241)
- CIO-SERB24 24 Form C relays, 10 Amp, fault detecting relay accessory board with socketed and fieldreplaceable relays. Details on this product are available on our web site at [www.mccdaq.com/cbicatalog/cbiproduct.asp?dept\\_id=123&pf\\_id=678.](http://www.mccdaq.com/cbicatalog/cbiproduct.asp?dept_id=123&pf_id=678)
- CIO-ERB48 48 Form C relays, 6 Amp, relay, 50-pin accessory board for digital signal conditioning. Details on this product are available on our web site at [www.mccdaq.com/cbicatalog/cbiproduct.asp?dept\\_id=123&pf\\_id=242.](http://www.mccdaq.com/cbicatalog/cbiproduct.asp?dept_id=123&pf_id=242)
- CIO-SERB48 48 Form C relays, 10 Amp relay accessory board with socketed and field-replaceable relays. Details on this product are available on our web site at [www.mccdaq.com/cbicatalog/cbiproduct.asp?dept\\_id=123&pf\\_id=676.](http://www.mccdaq.com/cbicatalog/cbiproduct.asp?dept_id=123&pf_id=676)

#### **Information on signal connections**

General information regarding signal connection and configuration is available in the *Guide to Signal Connections* (available at [www.mccdaq.com/signals/signals.pdf\)](http://www.measurementcomputing.com/signals/signals.pdf).

#### **Calibrating the PC-CARD-DIO48**

No calibration is required. There are no socketed or user-serviceable parts in the PC-CARD-DIO48. The case cannot be opened. Opening the case will void your warranty. If your PC-CARD-DIO48 requires service, contact the factory for an RMA# and return it.

## <span id="page-15-0"></span>**Programming and Developing Applications**

After following the installation instructions in Chapter 2, your board should now be installed and ready for use. In general there may be no correspondence among registers for different boards. Software written at the register-level for other models does not function correctly with your board.

#### **Programming languages**

Measurement Computing's Universal Library provides access to board functions from a variety of Windows programming languages. If you are planning to write programs, or would like to run the example programs for Visual Basic<sup>®</sup> or any other language, please refer to the *Universal Library User's Guide* (available on our web site at [www.mccdaq.com/PDFmanuals/sm-ul-user-guide.pdf\)](http://www.measurementcomputing.com/PDFmanuals/sm-ul-user-guide.pdf)*.* 

#### **Packaged applications programs**

Many packaged application programs now have drivers for your board. If the package you own does not have drivers for the board, please fax or e-mail the package name and the revision number from the install disks. We will research the package for you and advise how to obtain drivers.

Some application drivers are included with the Universal Library package, but not with the application package. If you have purchased an application package directly from the software vendor, you may need to purchase our Universal Library and drivers. Please contact us by phone, fax or e-mail:

- **Phone: 508-946-5100 and follow the instructions for reaching Tech Support.**
- Fax: 508-946-9500 to the attention of Tech Support
- Email: [techsupport@mccdaq.com](mailto:techsupport@measurementcomputing.com)

#### **Register-level programming**

You should use the Universal Library or one of the packaged application programs mentioned above to control your board. Only experienced programmers should try register-level programming.

## <span id="page-16-0"></span>**Specifications**

#### **Typical for 25 °C unless otherwise specified. Specifications in** *italic text* **are guaranteed by design.**

### **Digital input/output**

Table 1. Digital I/O specifications

| Digital type           | 82C55                                                               |
|------------------------|---------------------------------------------------------------------|
| Configuration          | 4 banks of 8, 4 banks of 4, programmable by bank as input or output |
| Number of channels     | 48 I/O                                                              |
| Output high            | 3.0 volts min $(a)$ -2.5 mA                                         |
| Output low             | 0.4 volts max $\omega$ 2.5 mA                                       |
| Input high             | 2.0 volts min, $+5.5$ volts absolute max                            |
| Input low              | 0.8 volts max, -0.5 volts absolute min                              |
| Power-up / reset state | Input mode (high impedance)                                         |

#### **Power consumption**

Table 2. Power consumption specifications

| v ODPT.<br>1711 I I V | mA max<br>voical.<br>$\sim$<br> |
|-----------------------|---------------------------------|
|                       |                                 |

#### **Miscellaneous**

Table 3. Miscellaneous specifications

| +5 Volts DC | Available at I/O connector $(+5V$ Power) |                  |
|-------------|------------------------------------------|------------------|
|             | Protected by resettable fuse:            |                  |
|             | $\blacksquare$ Hold current:             | 350 mA           |
|             | • Trip current:                          | 700 mA           |
|             | $\blacksquare$ Trip and recovery time:   | $100 \text{ mS}$ |

#### **Environmental**

Table 4. Environmental specifications

| Operating temperature range | 0 to 70 $^{\circ}C$       |
|-----------------------------|---------------------------|
| Storage temperature range   | $-40$ to 100 °C           |
| Humiditv                    | $0$ to 95% non-condensing |

## <span id="page-17-0"></span>**Connector and pin out**

| Connector type                | 50-pin connector                                                                            |  |
|-------------------------------|---------------------------------------------------------------------------------------------|--|
| Compatible cables             | CPCC-50F-39: 50-pin Micro connector to 50-pin female IDC, one-meter cable<br>$(39$ inches). |  |
|                               | • CPCC-50M-4: 50-pin Micro connector to 50-pin male IDC, 4 inch adapter cable.              |  |
|                               | and                                                                                         |  |
|                               | • C50FF-x: 50-pin IDC female to female cable. $x =$ length in feet.                         |  |
| Compatible accessory products | $CIO-MINI50$                                                                                |  |
|                               | CI-SPADE50                                                                                  |  |
|                               | CIO-TERM100                                                                                 |  |
|                               | $SCB-50$                                                                                    |  |
|                               | SSR-RACK24                                                                                  |  |
|                               | CIO-ERB24                                                                                   |  |
|                               | CIO-ERB48                                                                                   |  |
|                               | CIO-SERB24                                                                                  |  |
|                               | CIO-SERB48                                                                                  |  |

Table 5. Connector specifications

#### Table 6. Connector pin out

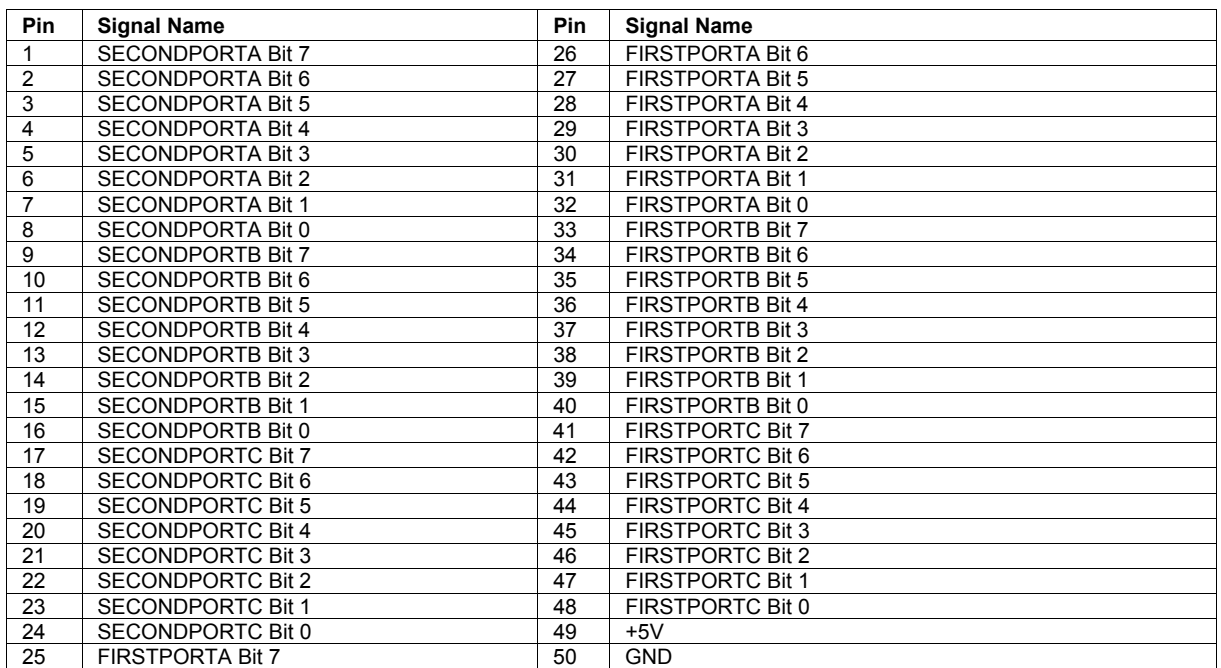

**Measurement Computing Corporation 10 Commerce Way Suite 1008 Norton, Massachusetts 02766 (508) 946-5100 Fax: (508) 946-9500 E-mail: [info@mccdaq.com](mailto:info@mccdaq.com) [www.mccdaq.com](http://www.mccdaq.com/)**

Free Manuals Download Website [http://myh66.com](http://myh66.com/) [http://usermanuals.us](http://usermanuals.us/) [http://www.somanuals.com](http://www.somanuals.com/) [http://www.4manuals.cc](http://www.4manuals.cc/) [http://www.manual-lib.com](http://www.manual-lib.com/) [http://www.404manual.com](http://www.404manual.com/) [http://www.luxmanual.com](http://www.luxmanual.com/) [http://aubethermostatmanual.com](http://aubethermostatmanual.com/) Golf course search by state [http://golfingnear.com](http://www.golfingnear.com/)

Email search by domain

[http://emailbydomain.com](http://emailbydomain.com/) Auto manuals search

[http://auto.somanuals.com](http://auto.somanuals.com/) TV manuals search

[http://tv.somanuals.com](http://tv.somanuals.com/)